## 【保証期間内の不具合対応についてのお願い】

お問い合わせの際には下記の書類全てを画像もしくは pdf などでご用意頂き、不具合部品を特定の上、メールに てご連絡をお願い致します。

## 【保証期間内で商品不良があった場合、ご用意いただくもの】

AmazonPC サイトの「アカウントサービス」内にある注文履歴画面から領収書データを表示・印刷することができ ます。

① アマゾンのサイトにログインし、注文履歴画面に進んでください。

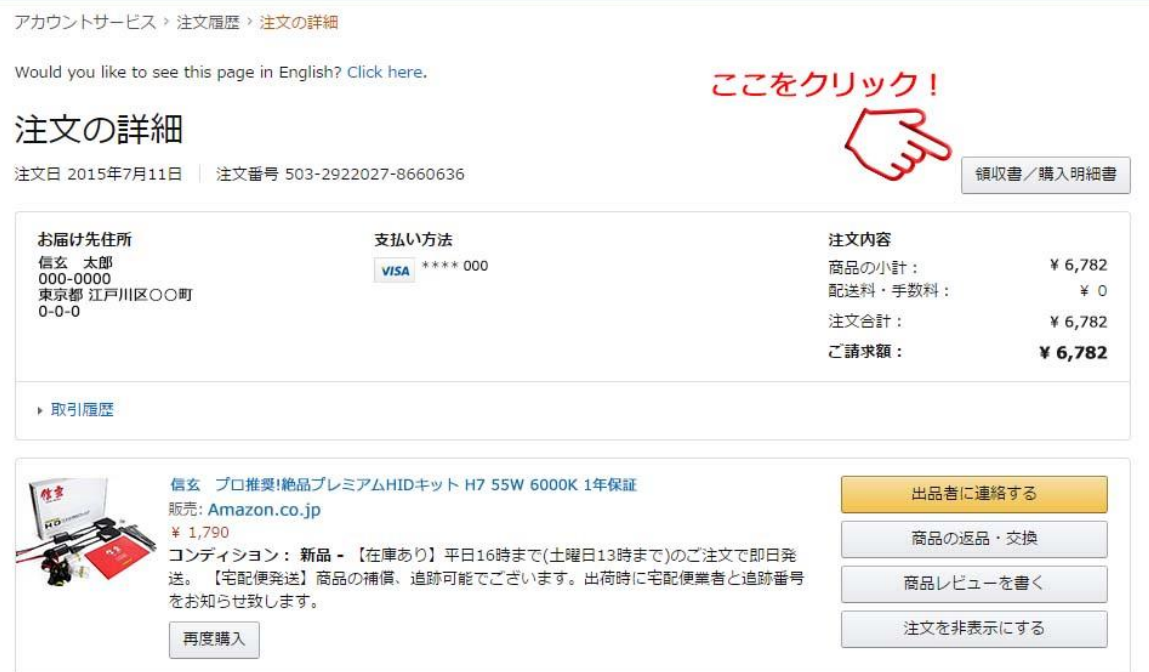

② 領収書/購入明細書のボタンをクリックしてください。下記画面になります。

 $n_{\rm CO}$ 

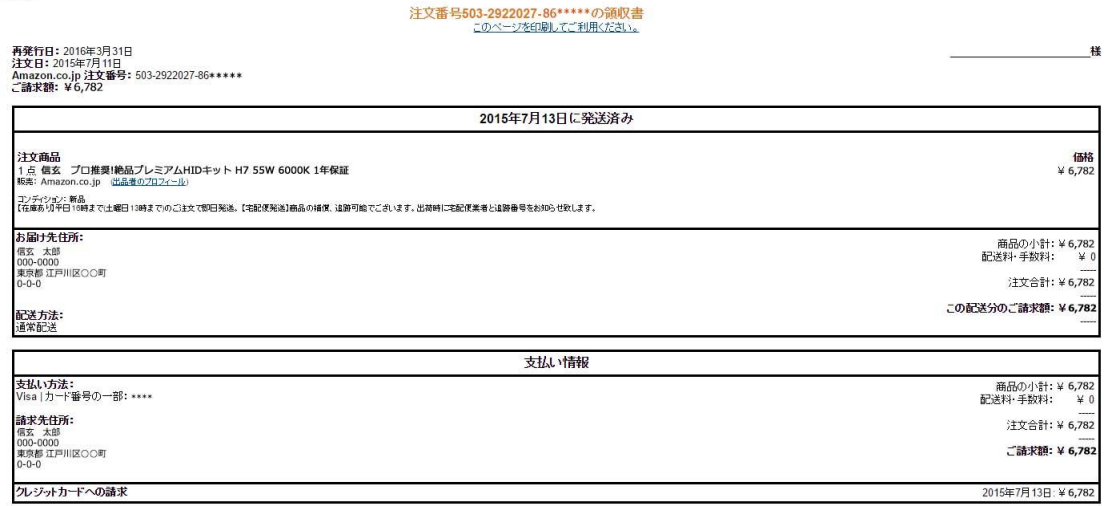

注文の状況を確認するには、注文内容をご覧ください。

上記の領収書/購入明細書の画像もしくは pdf などでご添付頂き、不具合部品を特定の上、メールにてご連絡を お願い致します。